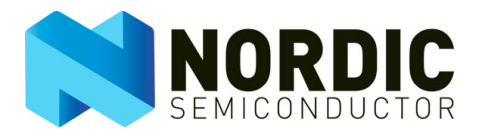

# nRFready ANT USB Dongle

# nRF6910

User Guide v1.0

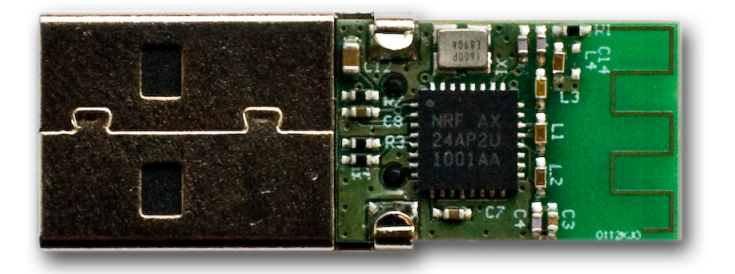

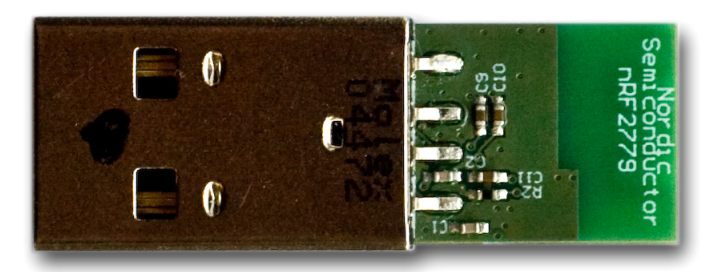

All rights reserved. Reproduction in whole or in part is prohibited without the prior written permission of the copyright holder. June 2010

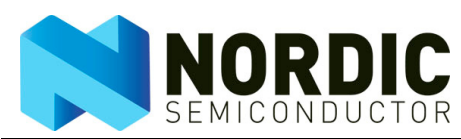

# **Liability disclaimer**

Nordic Semiconductor ASA reserves the right to make changes without further notice to the product to improve reliability, function or design. Nordic Semiconductor ASA does not assume any liability arising out of the application or use of any product or circuits described herein.

#### **Life support applications**

These products are not designed for use in life support appliances, devices, or systems where malfunction of these products can reasonably be expected to result in personal injury. Nordic Semiconductor ASA customers using or selling these products for use in such applications do so at their own risk and agree to fully indemnify Nordic Semiconductor ASA for any damages resulting from such improper use or sale.

# **Contact details**

For your nearest dealer, please see http://www.nordicsemi.com.

#### **Main office:**

Otto Nielsens vei 12 7004 Trondheim Phone: +47 72 89 89 00 Fax: +47 72 89 89 89 [www.nordicsemi.com](http://www.nordicsemi.no)

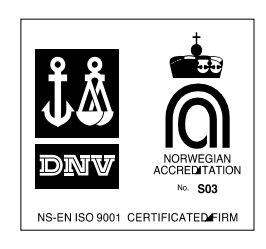

# **Revision History**

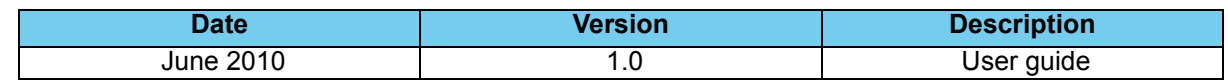

#### **RoHS statement**

Nordic Semiconductor's products meet the requirements of Directive 2002/95/EC of the European Parliament and of the Council on the Restriction of Hazardous Substances (RoHS). Complete hazardous substance reports as well as material composition reports for all active Nordic Semiconductor products can be found on our web site www.nordicsemi.com.

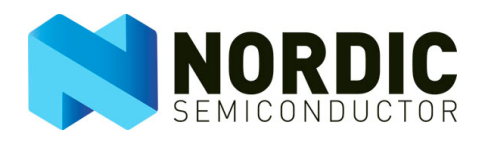

#### **Contents**

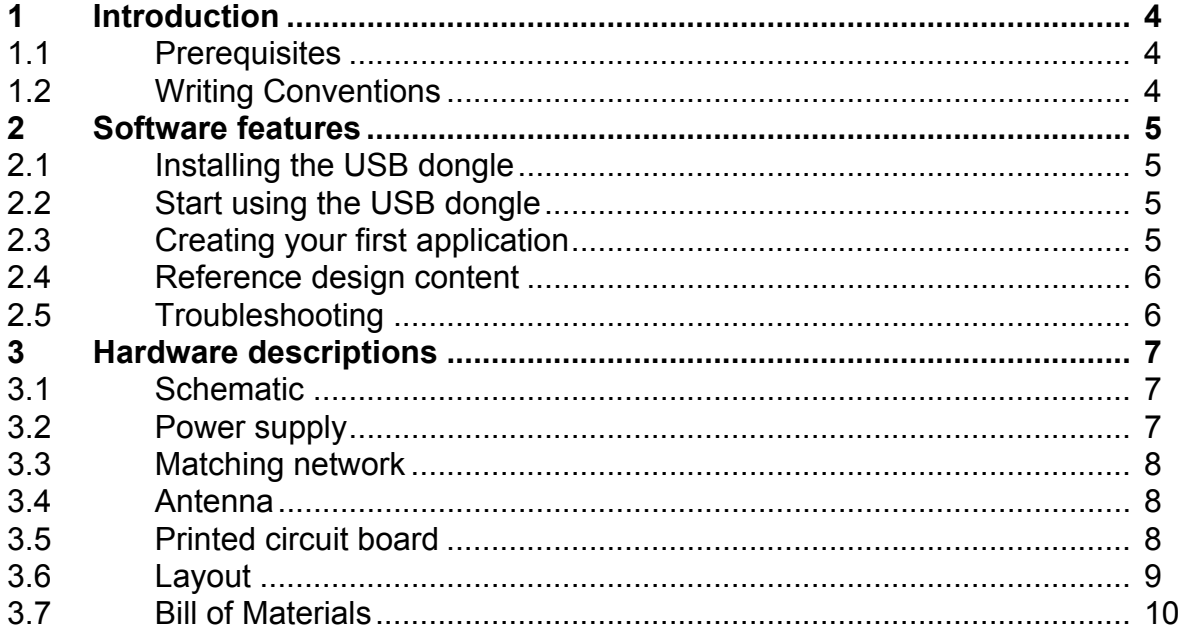

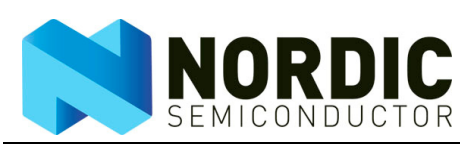

#### **1 Introduction**

This reference design provides all the hardware and software you need to evaluate and start developing an ANT USB dongle.

The nRFready ANT USB dongle reference kit consists of:

- Miniature USB dongle
- Altium design files
- Compliance reports
- Demo applications with source code
- Library and drivers with source code

All documentation and software must be downloaded from the nRF24AP2-USB product page at www.nordicsemi.com.

The nRF24AP2-USB, with its USB v2.0 compatible serial interface, is made specifically to act as a bridge between an ANT wireless network and backbone infrastructure. Backbone infrastructure can be advanced user interfaces, storage on a computer or other USB enabled equipment.

#### 1.1 Prerequisites

To fully understand this User Guide a background in software development and/or electronic engineering is required.

Before you start developing you should read the *ANT Message Protocol and Usage* document and the *nRF24AP2-USB Product Specification*. These two documents provide detailed information about the capabilities and functionality of the nRF24AP2-USB.

#### 1.2 Writing Conventions

This user guide follows a set of typographic rules to make the document consistent and easy to read. The following writing conventions are used:

- Pin names and commands are written in Courier New **bold**.
- File names and User Interface components are written in **bold**.
- Cross references are underlined and highlighted in blue.

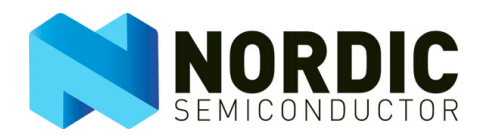

# **2 Software features**

This chapter contains a description on how to install and start using the ANT USB dongle. All the software related to this release is available for download from the nRF24AP2-USB product page at www.nordicsemi.com.

# 2.1 Installing the USB dongle

After attaching the ANT USB dongle to the computer, the driver can be installed automatically by downloading from the Hardware Update Wizard in Windows. It's also possible to manually download the driver.

The ANT USB dongle will enumerate as product string 'ANT USB Stick 2' and Libusb-win32 device type.

Libusb-win32 is a library that allows userspace application to access USB devices on Windows operation systems. It is derived from and fully API compatible to libusb, available at [http://libusb.sourceforge.net.](http://libusb.sourceforge.net)

For more information visit the project's web site at:

<http://libusb-win32.sourceforge.net>

<http://sourceforge.net/projects/libusb-win32>

#### 2.2 Start using the USB dongle

ANTWare is an application used for the control of ANT wireless devices. It is an excellent tool for first time ANT developers to explore the capabilities of ANT as a low power wireless solution, and for experienced users to easily setup and monitor advanced ANT networks.

ANTWare II improves upon past versions with a new interface, streamlined functions, and a variety of new features.The ANTWare II application and user guide are available for download.

#### 2.3 Creating your first application

The ANT Windows Library Package and ANT Library MacOSX Package are the preferred starting point to start developing your first application.These packages contains demo applications written for generic C and C++ compilers, for instance Borland Builder and GCC. See the **readme.txt** file in each package for more information.

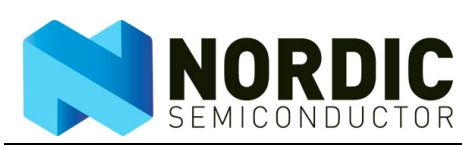

# 2.4 Reference design content

All reference design contents must be downloaded from [www.nordicsemi.com](http://www.nordicsemi.com). The nRFready ANT USB dongle is purchased separately (ordering code: nRF6910).

The following bullet points give an overview of the contents:

- **Documents** 
	- **nRF24AP2-USB Product Specification.pdf**
	- **nRFready ANT USB Dongle Reference Design User Guide.pdf** (this document)
	- **nRFready ANT USB dongle ETSI 300 440 report.pdf**
	- **nRFready ANT USB dongle FCC part 15 report.pdf**
	- **nRFready ANT USB dongle USB certification report.pdf**
	- **ANT Message Protocol and Usage.pdf**
	- **ANTWare II User Guide.pdf**
- Hardware files
	- **nRFready ANT USB dongle reference design.zip**
	- **Applications** 
		- **ANTWare\_II.zip**
- Source code
	- **ANT\_USB2\_Windows\_Package.zip**
	- **ANT\_USB2\_Mac\_Package.zip**
- Windows
	- **ANT\_USB2\_Windows\_Driver.zip**

Version numbers of the above-mentioned files are omitted here since they are updated regularly.

#### 2.5 Troubleshooting

Make sure to download the latest documentation and software from the nRF24AP2-USB product page at [www.nordicsemi.com](http://www.nordicsemi.com) or [www.thisisant.com](http://www.thisisant.com).

You can find general information about development with ANT and ANT+ at [www.thisisant.com](http://www.thisisant.com), while [www.nordicsemi.com](http://www.nordicsemi.com) contains specific information about development for the nRF24AP2 product variants:

- nRF24AP2-USB
- nRF24AP2-1CH
- nRF24AP2-8CH

Contact technical support for further assistance.

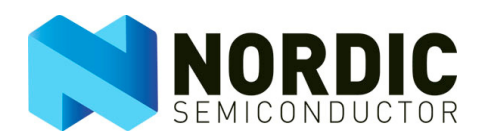

#### **3 Hardware descriptions**

This chapter contains a description of the schematic, layout and BOM for the ANT USB dongle. The nRFready ANT USB dongle reference design consists of Altium Designer 6 files, gerber files, schematic and PCB layout plots in pdf-format.

#### 3.1 Schematic

The nRFready ANT USB dongle is based on the schematic in the nRF24AP2-USB Product Specification. shows the nRF24AP2-USB dongle circuit diagram. The PCB layout is shown in section [3.6 on page 9.](#page-8-0) The Bill of Material, BOM, is listed in section [3.7 on page 10](#page-9-0).

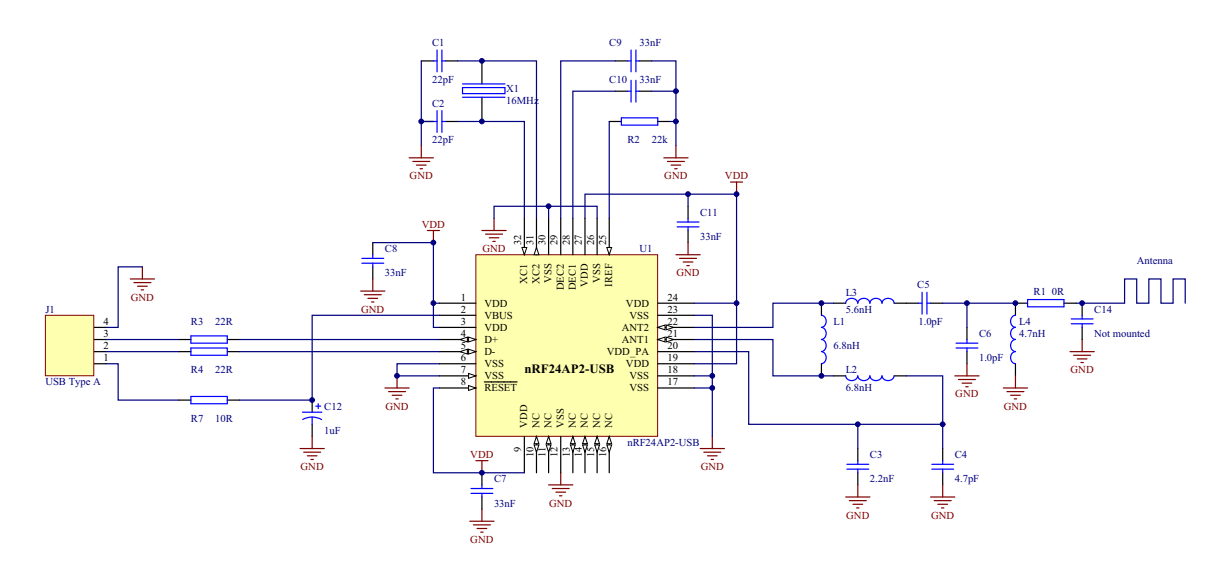

 *Figure 1. nRF24AP2-USB schematic*

#### 3.2 Power supply

The nRF24AP2-USB is connected to the USB 5V supply through a 10Ω resistor. Together with the capacitor C12, it forms a low pass filter to filter noise on the power supply. The nRF24AP2-USB has a builtin voltage regulator that supplies internal circuitry. No extra power regulator is needed in this design. The **VDD** pins are connected to one another and decoupling capacitors are placed close to the **VDD** pins, as recommended in the nRF24AP2-USB product specification.

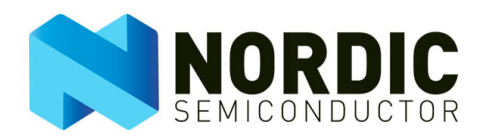

#### 3.3 Matching network

The matching network is the components between the two ANT pins on the nRF24AP2-USB and the antenna. Its function is impedance transformation and filtering. To make the USB dongle as small as possible, the layout of the matching network is changed from the reference layout in the nRF24AP2-USB product specification. To maintain the performance, the component values are changed as well. If changes are made on the layout, make sure the performance doesn't decrease, and if necessary, tune the component values.

#### 3.4 Antenna

The antenna is a quarter wave meander type on PCB. The antenna impedance is matched to the 50 $\Omega$ output in the matching network with the use of L4. When the nRFready ANT USB dongle is connected to a computer, the computer adds a significant ground plane to the dongle. This means that any antenna measurements must be done with the dongle connected to the computer. Of course, not all computers are equal, so there will be compromises. The antenna in this design is tuned for this layout only. If the layout is changed, the antenna must be re-tuned. The antenna tuning is done with the pi-network consisting of L4, R1 and C14.

The reference design is delivered without housing. For a real product, some kind of housing for the dongle is needed. The presence of the housing material can have some impact on the antenna. This can be compensated by changing the values of L4 and C13 so that the antenna is resonant at the correct frequency. The exact component values must be determined by measurements.

#### 3.5 Printed circuit board

To keep the size as small as possible, a two-layer, 0.8mm board is used. The material is standard FR4. Components are mounted on both sides of the board. The nRF24AP2-USB is mounted on the top layer.

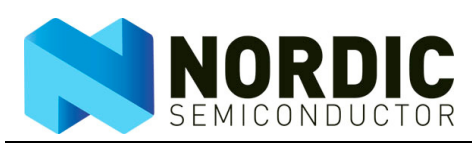

<span id="page-8-0"></span>3.6 Layout

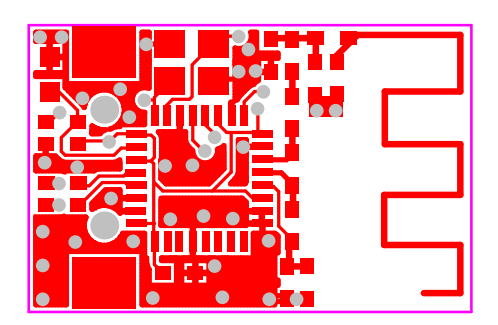

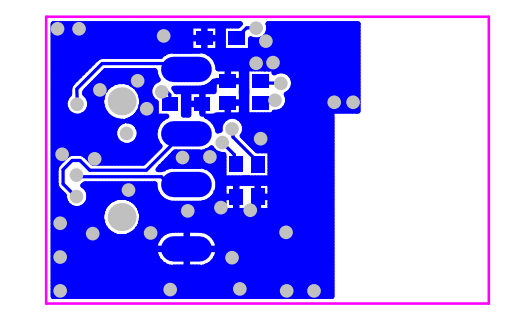

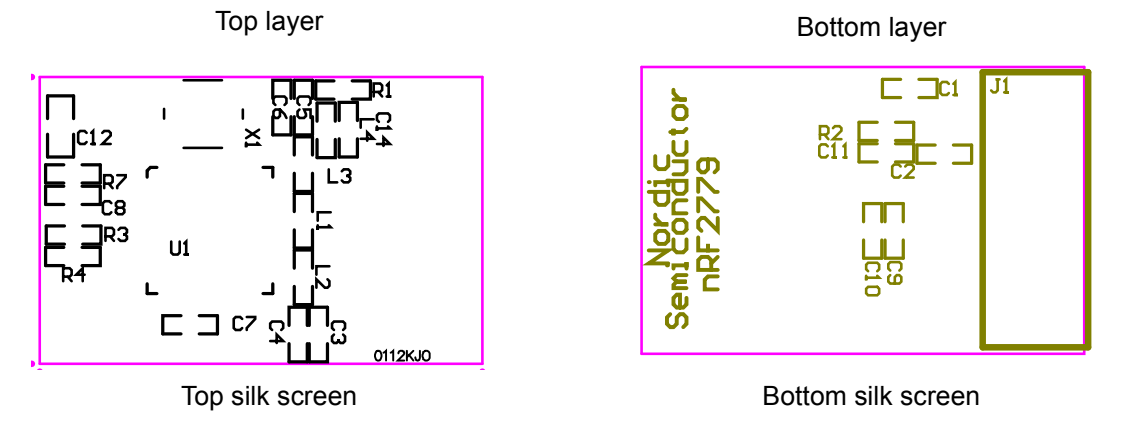

 *Figure 2. nRF24AP2-USB dongle layout*

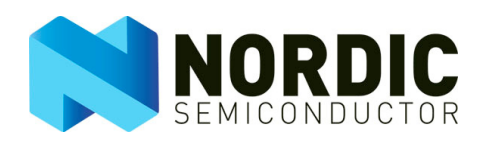

# <span id="page-9-0"></span>3.7 Bill of Materials

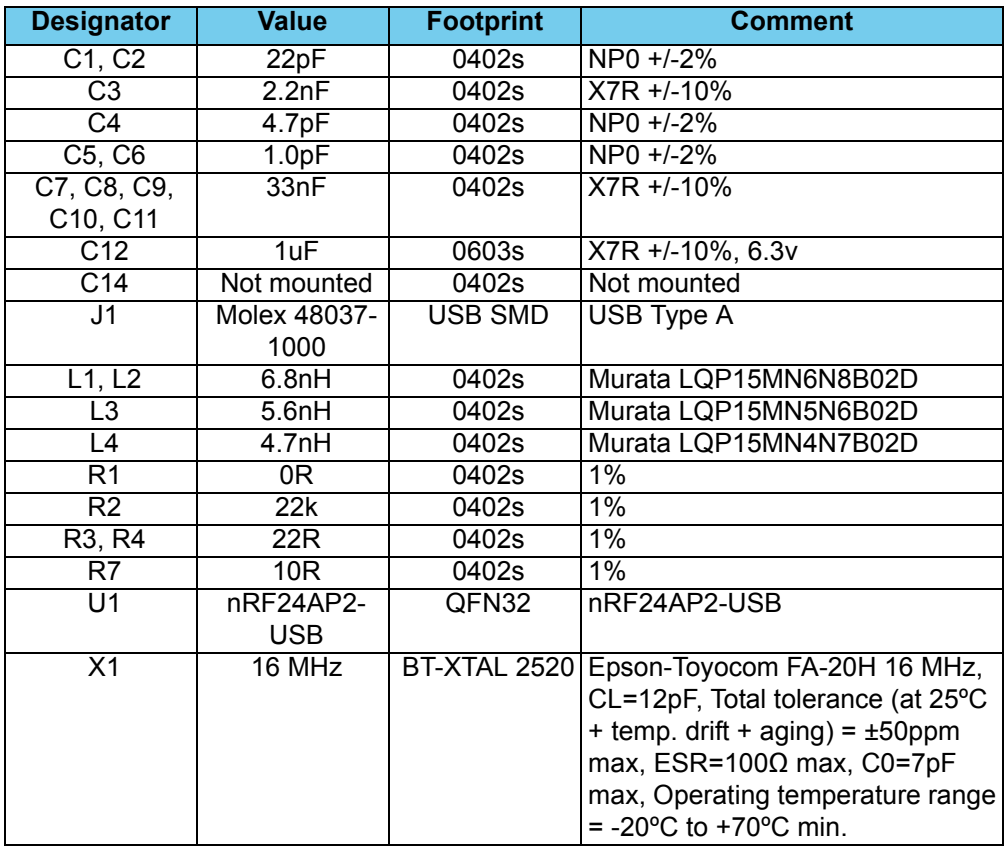

 *Table 1. Bill of materials*

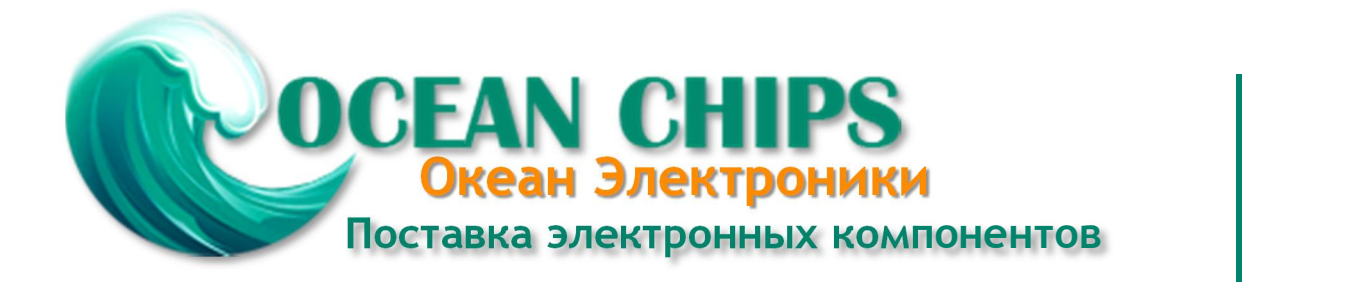

Компания «Океан Электроники» предлагает заключение долгосрочных отношений при поставках импортных электронных компонентов на взаимовыгодных условиях!

Наши преимущества:

- Поставка оригинальных импортных электронных компонентов напрямую с производств Америки, Европы и Азии, а так же с крупнейших складов мира;

- Широкая линейка поставок активных и пассивных импортных электронных компонентов (более 30 млн. наименований);

- Поставка сложных, дефицитных, либо снятых с производства позиций;
- Оперативные сроки поставки под заказ (от 5 рабочих дней);
- Экспресс доставка в любую точку России;
- Помощь Конструкторского Отдела и консультации квалифицированных инженеров;
- Техническая поддержка проекта, помощь в подборе аналогов, поставка прототипов;
- Поставка электронных компонентов под контролем ВП;

- Система менеджмента качества сертифицирована по Международному стандарту ISO 9001;

- При необходимости вся продукция военного и аэрокосмического назначения проходит испытания и сертификацию в лаборатории (по согласованию с заказчиком);

- Поставка специализированных компонентов военного и аэрокосмического уровня качества (Xilinx, Altera, Analog Devices, Intersil, Interpoint, Microsemi, Actel, Aeroflex, Peregrine, VPT, Syfer, Eurofarad, Texas Instruments, MS Kennedy, Miteq, Cobham, E2V, MA-COM, Hittite, Mini-Circuits, General Dynamics и др.);

Компания «Океан Электроники» является официальным дистрибьютором и эксклюзивным представителем в России одного из крупнейших производителей разъемов военного и аэрокосмического назначения **«JONHON»**, а так же официальным дистрибьютором и эксклюзивным представителем в России производителя высокотехнологичных и надежных решений для передачи СВЧ сигналов **«FORSTAR»**.

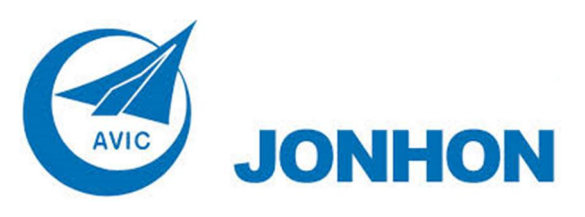

«**JONHON**» (основан в 1970 г.)

Разъемы специального, военного и аэрокосмического назначения:

(Применяются в военной, авиационной, аэрокосмической, морской, железнодорожной, горно- и нефтедобывающей отраслях промышленности)

**«FORSTAR»** (основан в 1998 г.)

ВЧ соединители, коаксиальные кабели, кабельные сборки и микроволновые компоненты:

(Применяются в телекоммуникациях гражданского и специального назначения, в средствах связи, РЛС, а так же военной, авиационной и аэрокосмической отраслях промышленности).

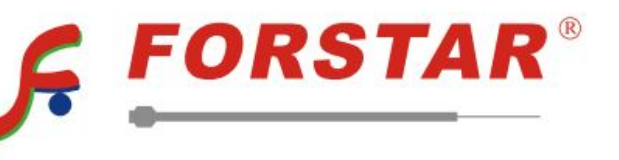

Телефон: 8 (812) 309-75-97 (многоканальный) Факс: 8 (812) 320-03-32 Электронная почта: ocean@oceanchips.ru Web: http://oceanchips.ru/ Адрес: 198099, г. Санкт-Петербург, ул. Калинина, д. 2, корп. 4, лит. А